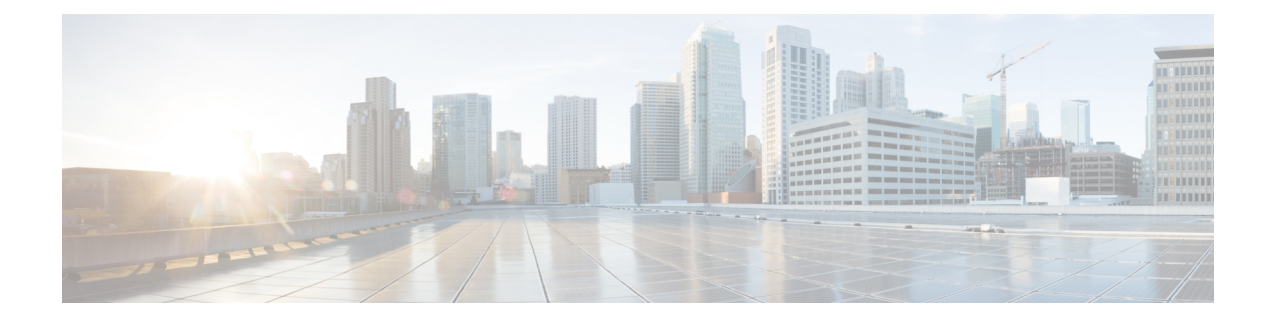

# **Implementing Object Tracking**

This module describes the configuration of object tracking on your Cisco IOS XR network. For complete descriptions of the commands listed in this module, see Related [Documents](#page-11-0), on page 12. To locate documentation for other commands that might appear in the course of performing a configuration task, search online in *Cisco IOS XR Commands Master List for the Cisco CRS Router*.

**Table 1: Feature History for Implementing Object Tracking**

| <b>Release</b> | <b>Modification</b>          |
|----------------|------------------------------|
| Release 4.2.1  | This feature was introduced. |

This module contains the following topics:

- Prerequisites for [Implementing](#page-0-0) Object Tracking, page 1
- [Information](#page-0-1) About Object Tracking, page 1
- How to [Implement](#page-1-0) Object Tracking, page 2
- [Configuration](#page-11-1) Examples for Configuring Object Tracking, page 12
- Additional [References,](#page-11-2) page 12

## <span id="page-0-1"></span><span id="page-0-0"></span>**Prerequisites for Implementing Object Tracking**

You must be in a user group associated with a task group that includes the proper task IDs. The command reference guides include the task IDs required for each command. If you suspect user group assignment is preventing you from using a command, contact your AAA administrator for assistance.

# **Information About Object Tracking**

*Object tracking* is a mechanism to track an object and to take an action on another object with no relationship to the tracked objects, based on changes to the properties of the object being tracked.

Each tracked object is identified by a unique name specified on the tracking command-line interface (CLI). Cisco IOS XR processes then use this name to track a specific object.

The tracking process periodically polls the tracked object and reports any changes to its state in terms of its being up or down, either immediately or after a delay, as configured by the user.

Multiple objects can also be tracked by means of a list, using a flexible method for combining objects with Boolean logic. This functionality includes:

- **Boolean AND function**—When a tracked list has been assigned a Boolean AND function, each object defined within a subset must be in an up state, so that the tracked object can also be in the up state.
- **Boolean OR function**—When the tracked list has been assigned a Boolean OR function, it means that at least one object defined within a subset must also be in an up state, so that the tracked object can also be in the up state.

## <span id="page-1-0"></span>**How to Implement Object Tracking**

This section describes the various object tracking procedures.

### **Tracking the Line Protocol State of an Interface**

Perform this task in global configuration mode to track the line protocol state of an interface.

A tracked object is considered up when a line protocol of the interface is up.

After configuring the tracked object, you may associate the interface whose state should be tracked and specify the number of seconds to wait before the tracking object polls the interface for its state.

#### **SUMMARY STEPS**

- **1. configure**
- **2. track** *track-name*
- **3. type line-protocol state**
- **4. interface** *type interface-path-id*
- **5. exit**
- **6.** (Optional) **delay** {**up** *seconds*|**down** *seconds*}
- **7.** Use one of the following commands:
	- **end**
	- **commit**

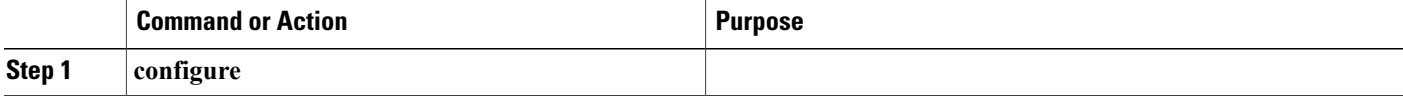

 $\mathbf I$ 

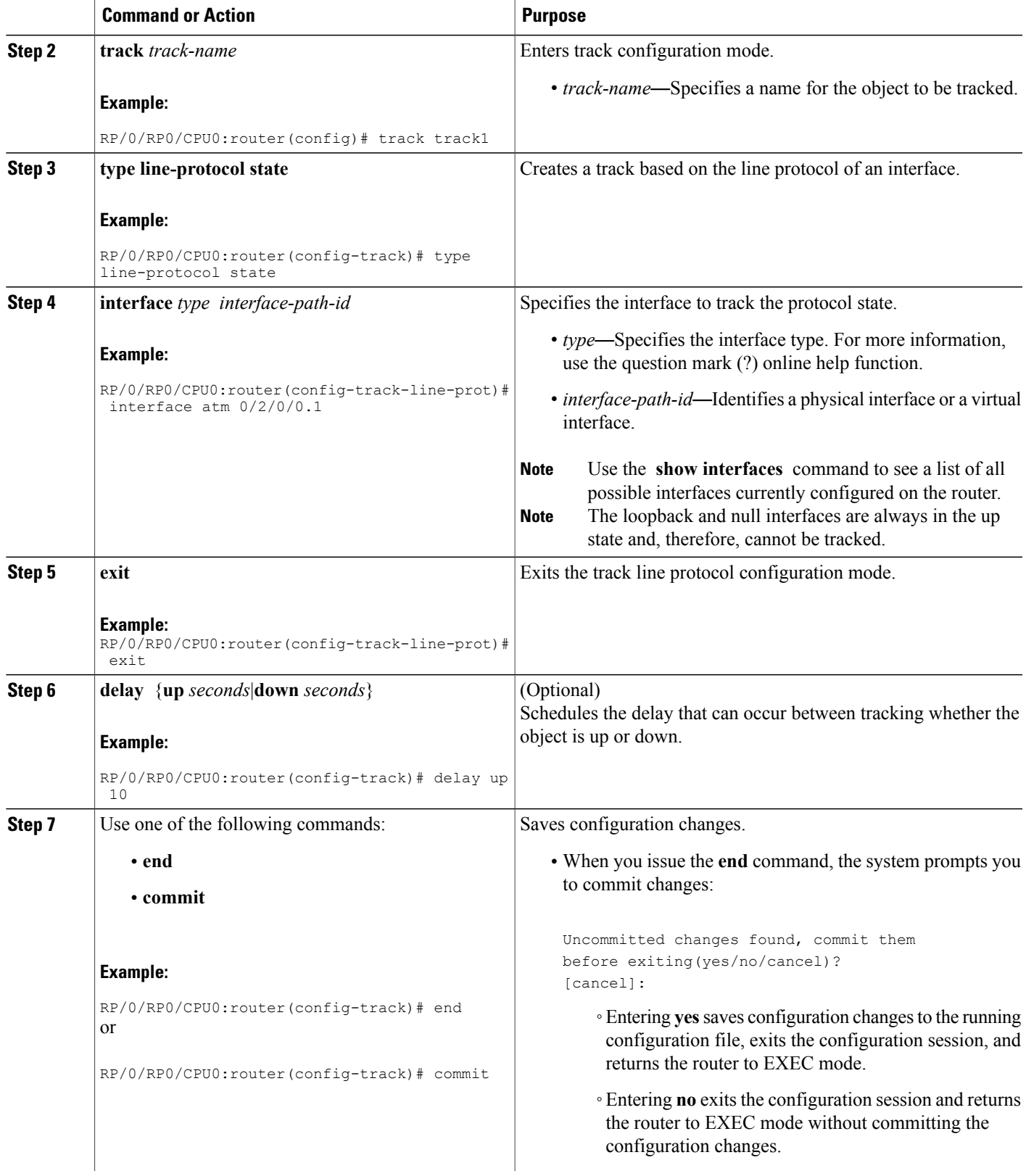

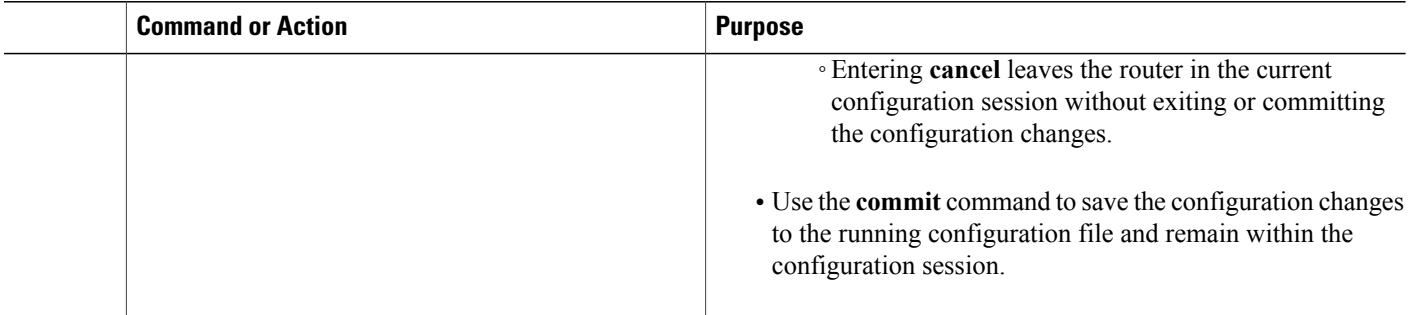

## **Tracking IP Route Reachability**

When a host or a network goes down on a remote site, routing protocols notify the router and the routing table is updated accordingly. The routing process is configured to notify the tracking process when the route state changes due to a routing update.

A tracked object is considered up when a routing table entry exists for the route and the route is accessible.

### **SUMMARY STEPS**

- **1. configure**
- **2. track** *track-name*
- **3. type route reachability**
- **4.** Use one of the following commands:
	- **vrf** *vrf-table-name*
	- **route ipv4** *IP-prefix/mask*
- **5. exit**
- **6.** (Optional) **delay** {**up** *seconds*|**down** *seconds*}
- **7. commit**

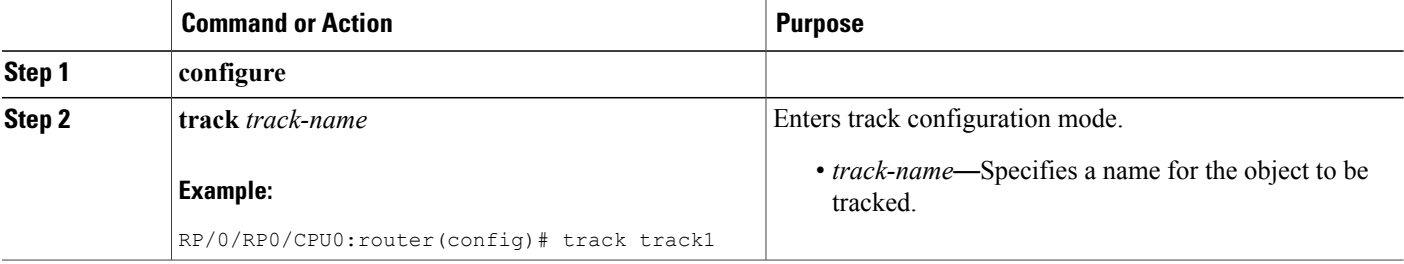

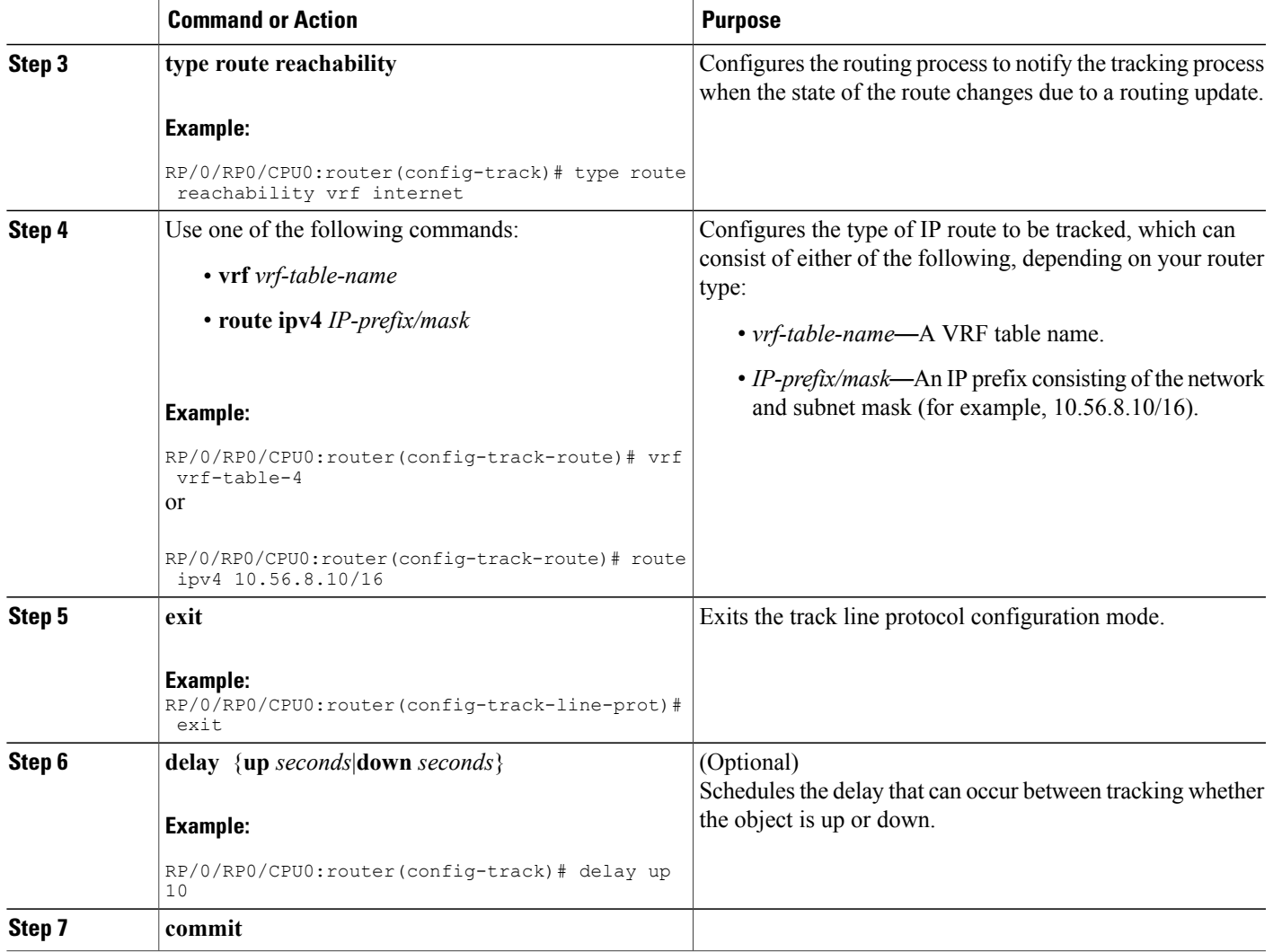

### **Building a Track Based on a List of Objects**

Perform this task in the global configuration mode to create a tracked list of objects (which, in this case, are lists of interfaces or prefixes) using a Boolean expression to determine the state of the list.

A tracked list contains one or more objects. The Boolean expression enables two types of calculations by using either AND or OR operators. For example, when tracking two interfaces, using the AND operator, up means that *both* interfaces are up, and down means that *either* interface is down.

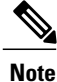

Π

An object must exist before it can be added to a tracked list.

The NOT operator is specified for one or more objects and negates the state of the object.

I

After configuring the tracked object, you must associate the interface whose state should be tracked and you may optionally specify the number of seconds to wait before the tracking object polls the interface for its state.

### **SUMMARY STEPS**

- **1. configure**
- **2. track** *track-name*
- **3. type list boolean** { **and** | **or** }
- **4. object** *object-name* [ **not** ]
- **5. exit**
- **6.** (Optional) **delay** {**up** *seconds*|**down** *seconds*}
- **7.** Use one of the following commands:
	- **end**
	- **commit**

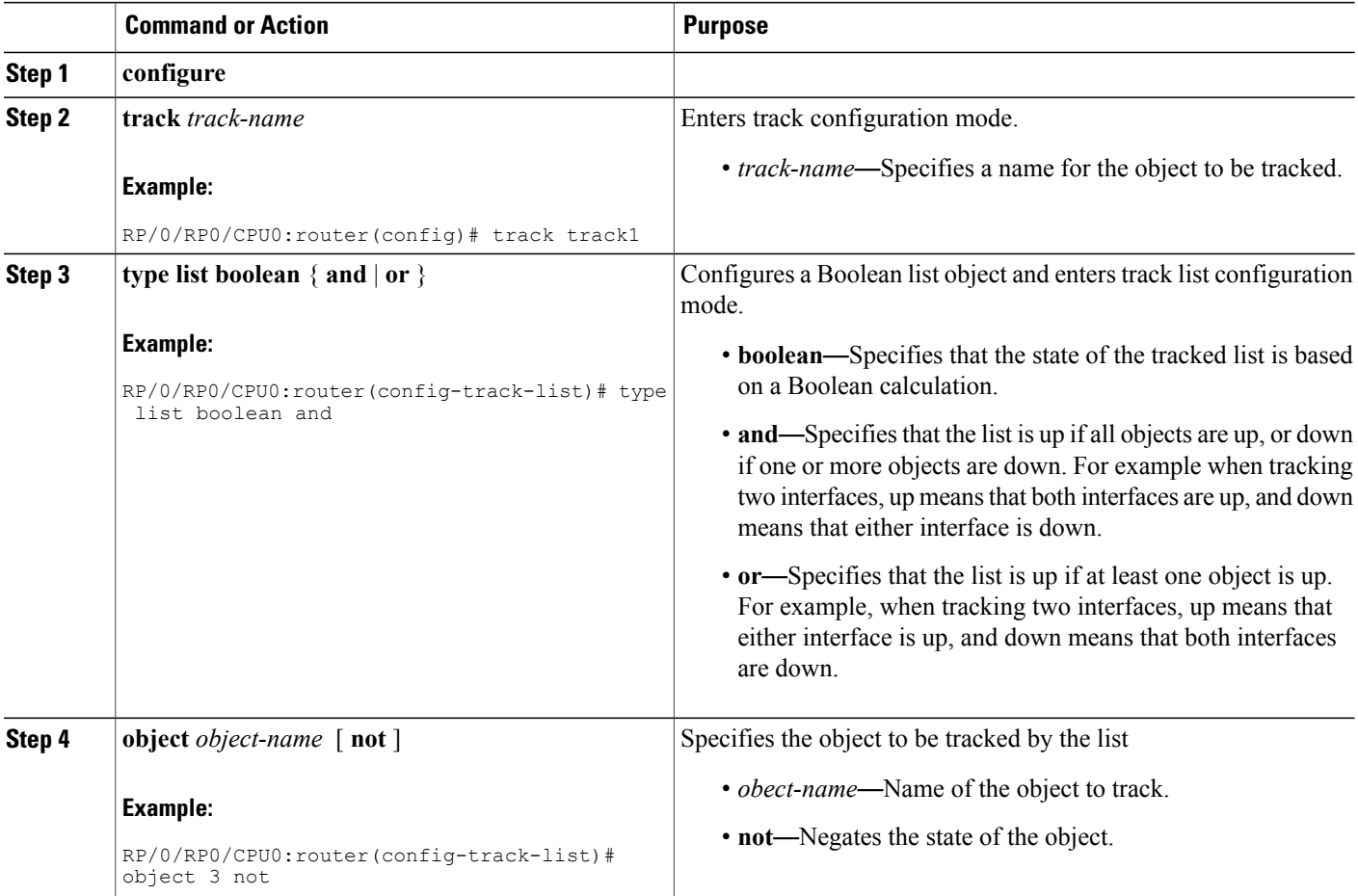

Г

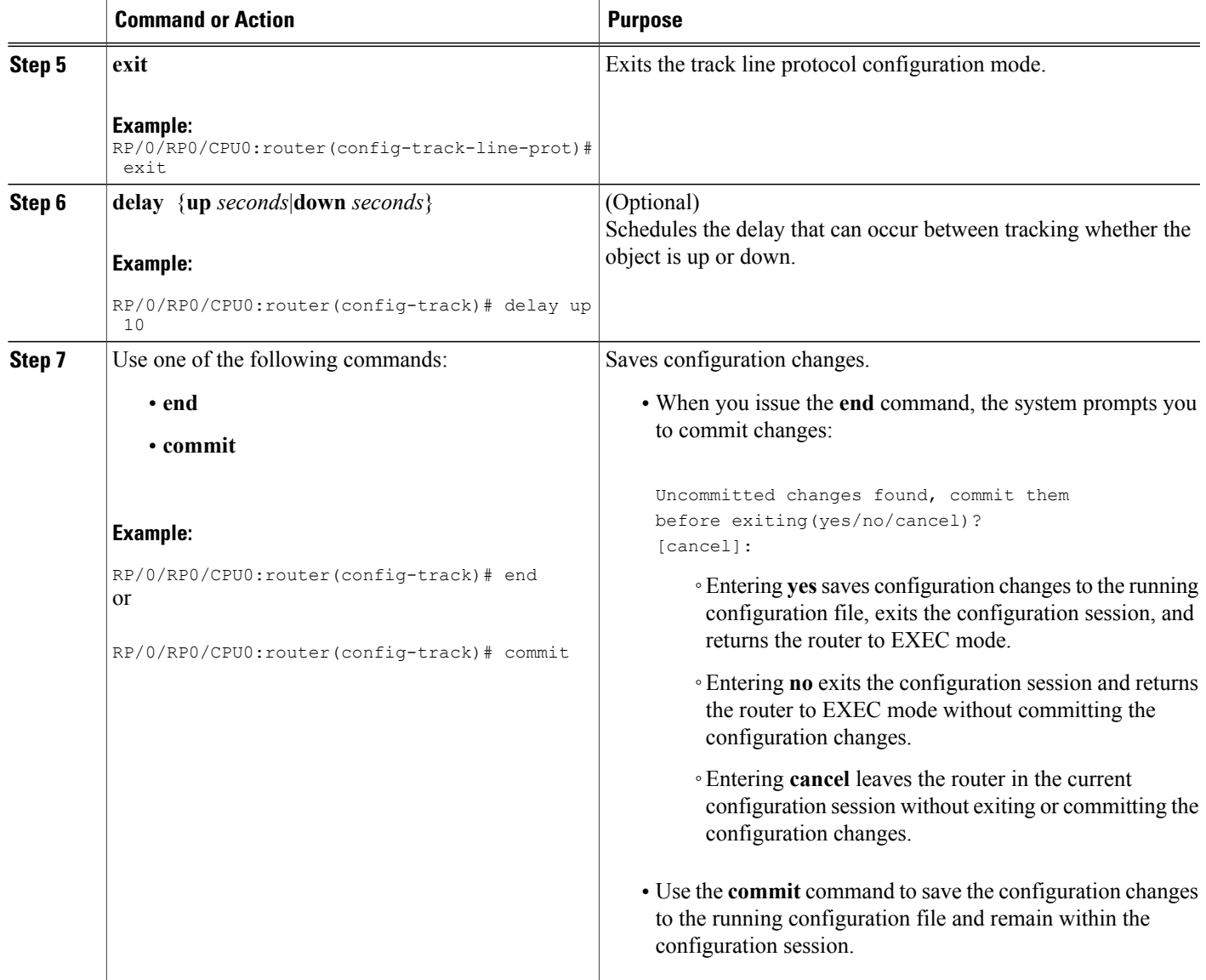

## **Building a Track Based on a List of Objects - Threshold Percentage**

Perform this task in the global configuration mode to create a tracked list of objects (which, in this case, are lists of interfaces or prefixes) using a threshold percentage to determine the state of the list.

T

#### **SUMMARY STEPS**

- **1. configure**
- **2. track** *track-name*
- **3. type list threshold percentage**
- **4. object** *object-name*
- **5. threshold percentage up** *percentage* **down** *percentage*
- **6.** Use one of the following commands:
	- **end**
	- **commit**

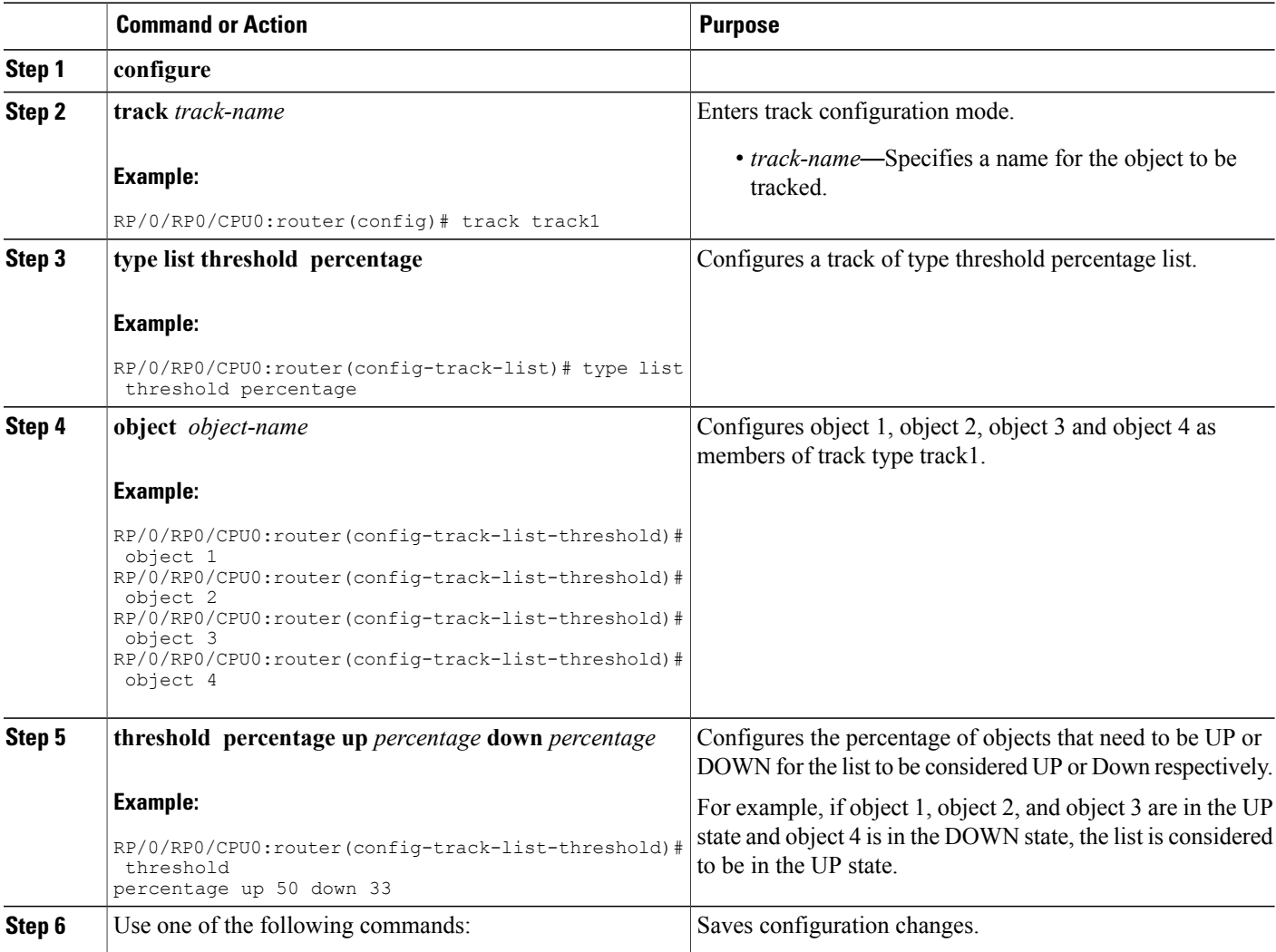

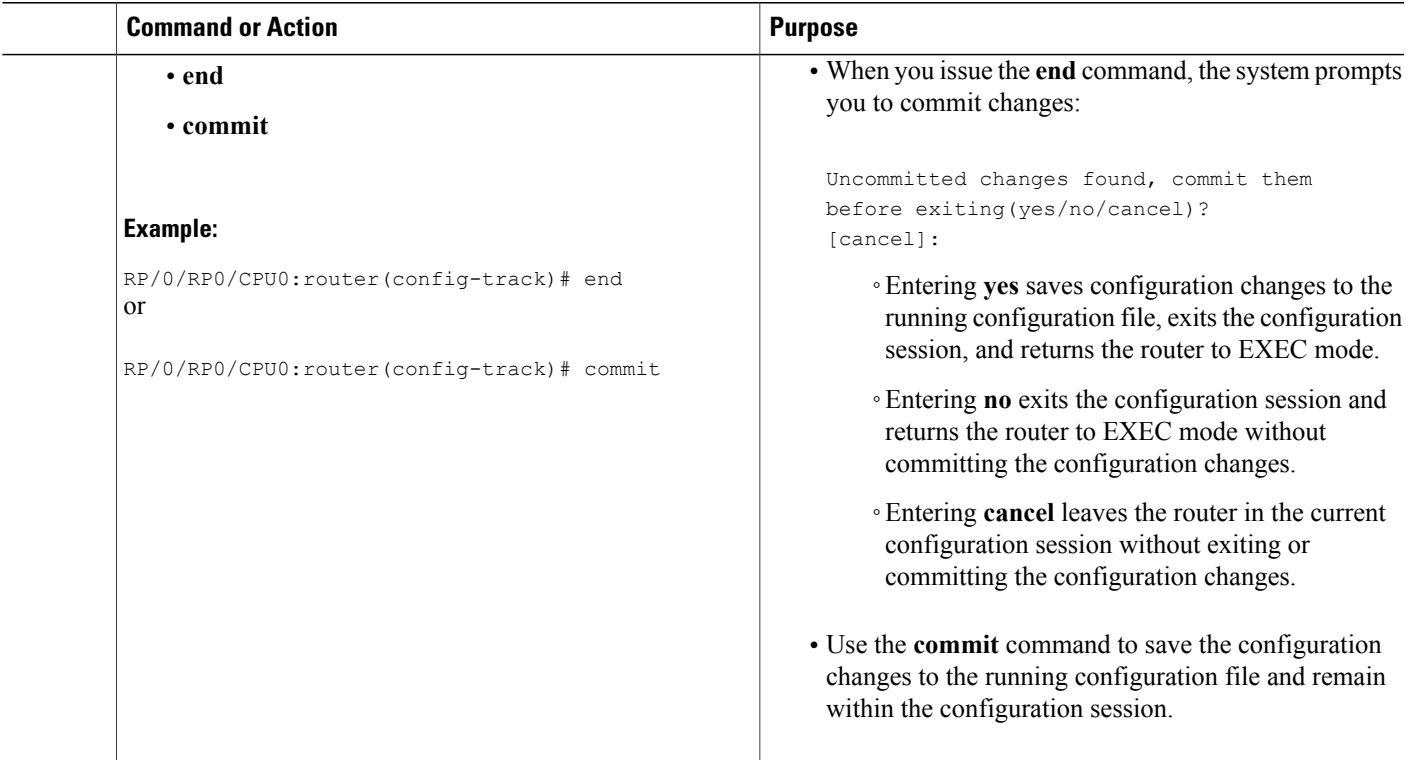

## **Building a Track Based on a List of Objects - Threshold Weight**

Perform this task in the global configuration mode to create a tracked list of objects (which, in this case, are lists of interfaces or prefixes) using a threshold weight to determine the state of the list.

### **SUMMARY STEPS**

Г

- **1. configure**
- **2. track** *track-name*
- **3. type list threshold weight**
- **4. object** *object-name* **weight** *weight*
- **5. threshold weight up** *weight* **down** *weight*
- **6.** Use one of the following commands:
	- **end**
	- **commit**

 $\mathbf I$ 

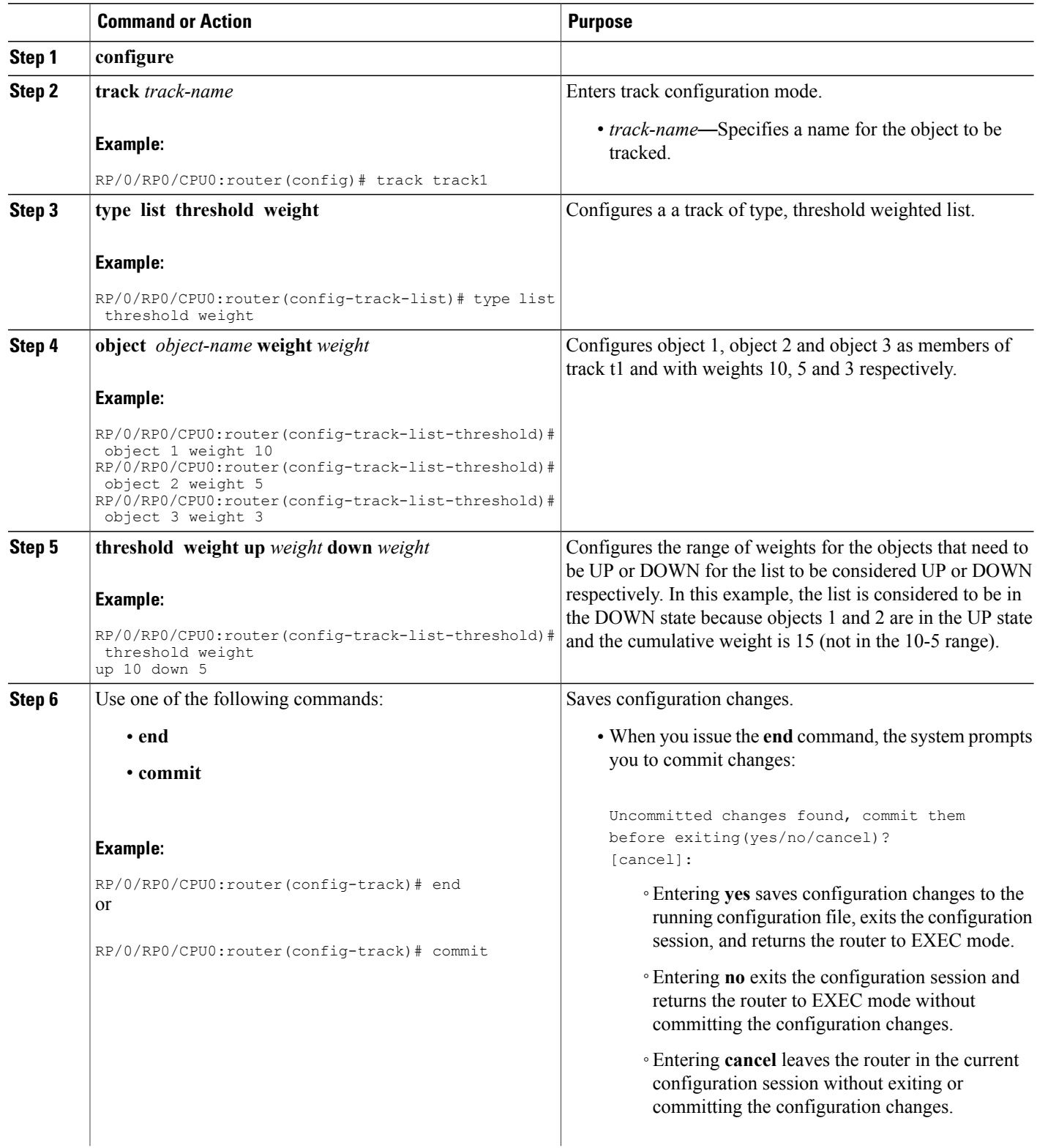

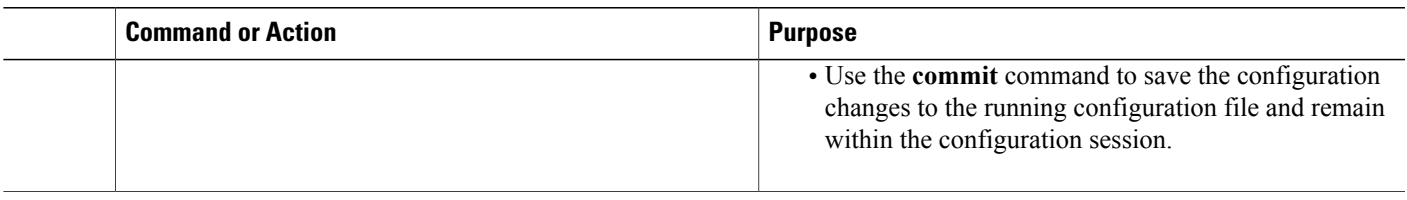

## **Tracking IPSLA Reachability**

Use this task to enable the tracking of the return code of IP service level agreement (SLA) operations.

#### **SUMMARY STEPS**

- **1. configure**
- **2. track** *track-name*
- **3. type rtr** *ipsla-no* **reachability**
- **4. commit**

### **DETAILED STEPS**

Г

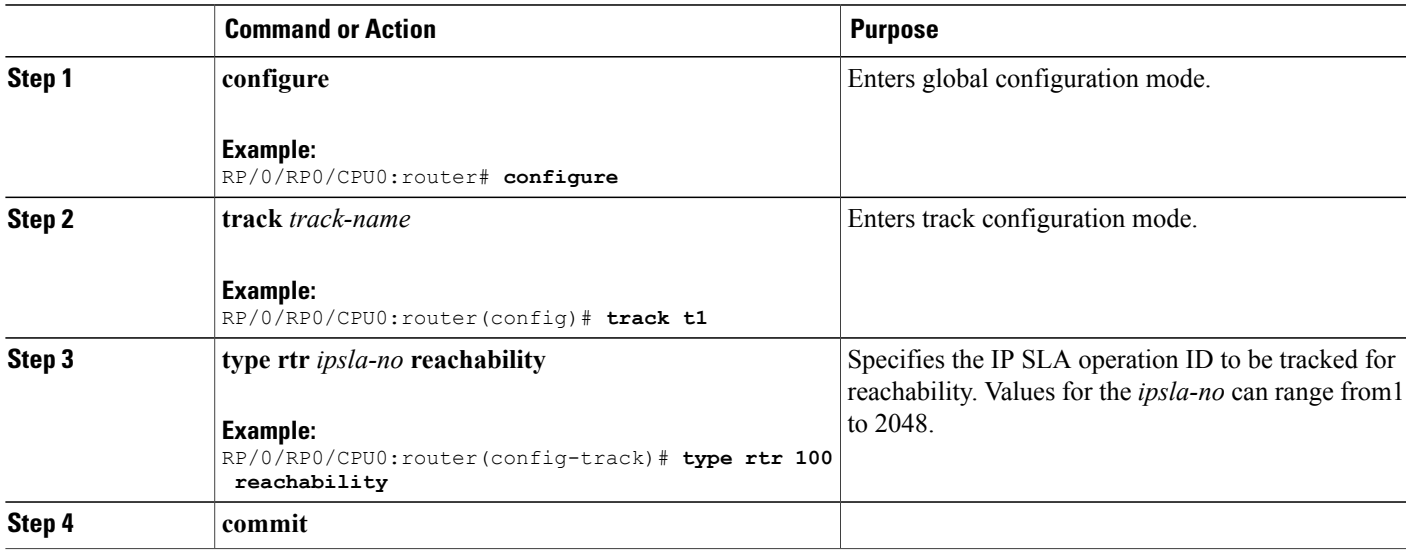

#### **Configuring IPSLA Tracking: Example**

This example shows the configuration of IPSLA tracking:

```
RP/0/RP0/CPU0:router(config)# track track1
RP/0/RP0/CPU0:router(config-track)# type rtr 1 reachability
RP/0/RP0/CPU0:router(config-track)# delay up 5
```
RP/0/RP0/CPU0:router(config-track)# **delay down 10**

## <span id="page-11-1"></span>**Configuration Examples for Configuring Object Tracking**

#### **Configuring IPSLA Tracking: Example**

This example shows the configuration of IPSLA tracking, including the ACL and IPSLA configuration:

ACL configuration:

```
RP/0/RP0/CPU0:router(config)# ipv4 access-list abf-track
RP/0/RP0/CPU0:router(config-ipv4-acl)# 10 permit any any nexthop track track1 1.2.3.4
```
#### Object tracking configuration:

```
RP/0/RP0/CPU0:router(config)# track track1
RP/0/RP0/CPU0:router(config-track)# type rtr 1 reachability
RP/0/RP0/CPU0:router(config-track)# delay up 5
RP/0/RP0/CPU0:router(config-track)# delay down 10
```
#### IPSLA configuration:

```
RP/0/RP0/CPU0:router(config)# ipsla
RP/0/RP0/CPU0:router(config-ipsla)# operation 1
RP/0/RP0/CPU0:router(config-ipsla-op)# type icmp echo
RP/0/RP0/CPU0:router(config-ipsla-icmp-echo)# source address 2.3.4.5
RP/0/RP0/CPU0:router(config-ipsla-icmp-echo)# destination address 1.2.3.4
RP/0/RP0/CPU0:router(config-ipsla-icmp-echo)# frequency 60
RP/0/RP0/CPU0:router(config-ipsla-icmp-echo)# exit
RP/0/RP0/CPU0:router(config-ipsla-op)# exit
RP/0/RP0/CPU0:router(config-ipsla)# schedule operation 1
RP/0/RP0/CPU0:router(config-ipsla-sched)# start-time now
RP/0/RP0/CPU0:router(config-ipsla-sched)# life forever
```
## <span id="page-11-2"></span>**Additional References**

<span id="page-11-0"></span>The following sections provide references related to implementing object tracking for IPSec network security.

#### **Related Documents**

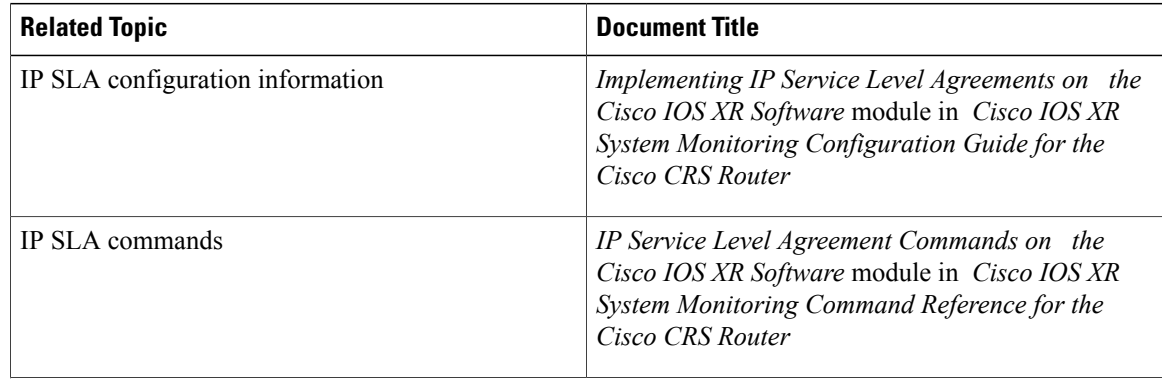

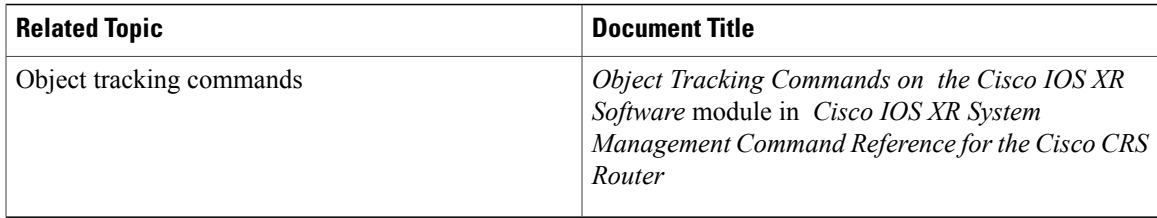

### **Standards**

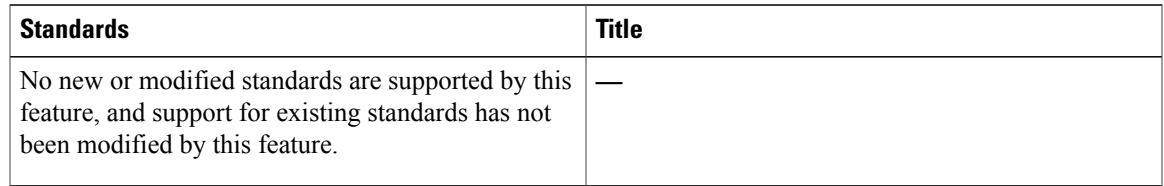

### **MIBs**

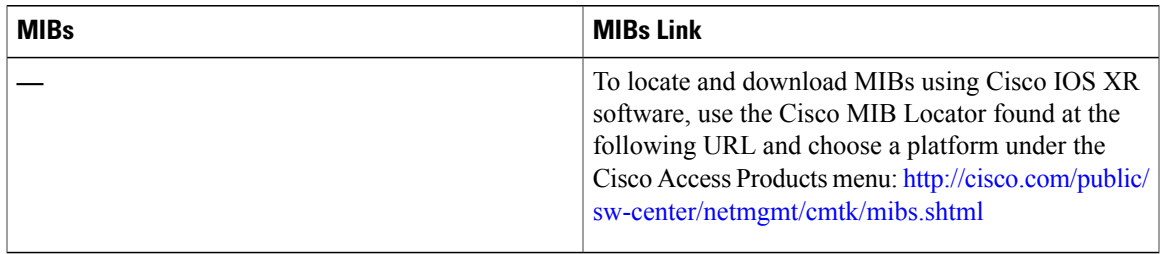

### **RFCs**

 $\mathbf I$ 

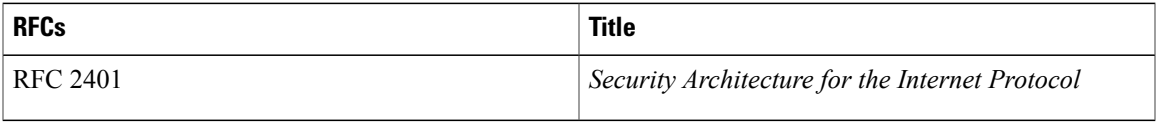

### **Technical Assistance**

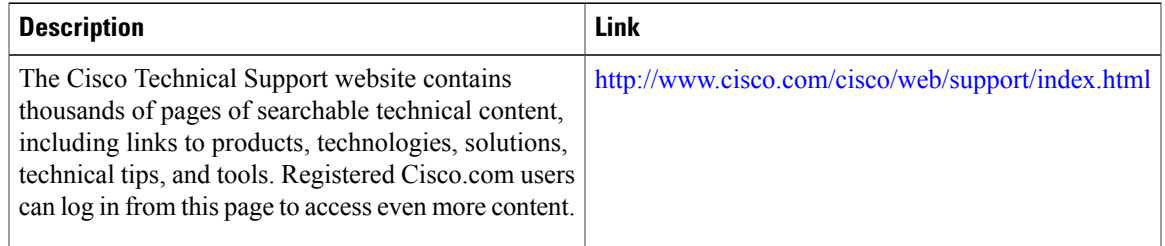

T